# Kentico en iZine motor achter dotnetmag.nl

NIEUWE COMMUNITY-SITE IN MAART VAN START

#### **Robert de Ruiter**

Begin maart is dotnetmag.nl in de lucht gekomen: een community website voor alle .NET ontwikkelaars in het Nederlandse taalgebied. Met deze website willen we meer ontwikkelaars bereiken en een betere service bieden aan de abonnees van .NET Magazine. Op de website wordt zo veel mogelijk content voor developers bijeengebracht, zodat de developers beter hun kennis met elkaar kunnen delen. Interactie met de community staat hoog in het vaandel.

De opdracht van Microsoft Nederland luidde: bouw een website voor .NET Magazine, waar het blad en de community centraal staan. IBL-Software in Breda ging daarop aan de slag met een 'out-of-the-box' oplossing van Kentico, een op .NET gebaseerd CMS. Omdat in eerste aanleg geen bijzondere eisen aan waren gesteld aan de lay-out hebben we de communityedition van Kentico geïnstalleerd en deze overgoten met een Microsoft-sausje. In een later stadium is voor de website een eigen design gemaakt. Het uiteindelijke resultaat is een levendige site met veel community-features.

Op de site verschijnt heel veel nuttige informatie. Om te beginnen alle inhoud van .NET Magazine in html (makkelijk om de codevoorbeelden te kopiëren en plakken) en in pdf. Met een Silverlight bladermodule wordt .NET Magazine snel doorzoekbaar en tot op deepzoom-niveau uit te pluizen. Verder verschijnen er posts van externe bloggers en .NET-auteurs, die zich hiervoor kunnen aanmelden. Uiteraard is er een forum waar bezoekers op onderwerp hun vragen en opmerkingen kwijt kunnen en een uitgebreid community-gedeelte. De leden kunnen zich aanmelden bij gebruikersgroepen of vragen om nieuwe gebruikersgroepen aan te maken. De site is voor iedereen toegankelijk, maar na inloggen (met een live-ID) is er meer functionaliteit. De ingelogde bezoeker kan makkelijker reageren op artikelen.

### Techniek

In Kentico 4.1 worden in de master page naast het design (de layout) van de website een aantal web part zones gedefinieerd. Web part zones kun je omschrijven als containers voor web parts. Aan een web part zone kun je 1 of meerdere web parts toevoegen. Een web part kun je vergelijken met een custom control. Aan deze zones kun je web parts - custom controls - koppelen, waarin je de koppelingen vastlegt. Er zijn verschillende soorten web parts. Zo heb je bijvoorbeeld een web part voor het menu, de zoekfunctie, de Windows Live Sign In/Out knop, maar ook voor de 'repeaters' die overzichten tonen van de blog posts, artikelen, nieuws en forum posts. De web parts worden geconfigureerd waarbij het bijvoorbeeld mogelijk is om de visibility (wordt de web part wel of

niet getoond) te regelen op basis van of een bezoeker is ingelogd. "In de master-layout (master page) worden de generieke elementen vastgelegd, zodat het beheer op een centrale plek van de website plaats kan vinden, wat de onderhoudbaarheid ten goede komt", vertelt Jeroen Fürst – softwareontwikkelaar en Lead Kentico Developer bij Microsoft Gold Partner IBL Software. "Op de pagina zelf, neem bijvoorbeeld de homepage met de laatste blogposts, forumposts, artikelen en het laatste nieuws, hebben we meerdere web part-zones aangebracht, waarin de pagina wordt verdeeld in blokken en daar de juiste webparts aan gekoppeld". Aanvankelijk was het plan om online artikelen door gebruikers op de site te laten plaatsen.

# Eerst .NET Magazine

 "We kregen dan een mengelmoes van artikelen uit het blad en artikelen die rechtstreeks worden ingevoerd. Omdat we daar verschillende types voor wilden aanhouden zouden we overzichten voor twee documenttypes hebben moeten maken. De weergaves van deze twee soorten artikelen verschilden nogal van elkaar, dus daar hebben we veel trucs voor moeten uithalen. Inmiddels is besloten dat de werkwijze met artikelen voor de website anders wordt", vertelt Jeroen.

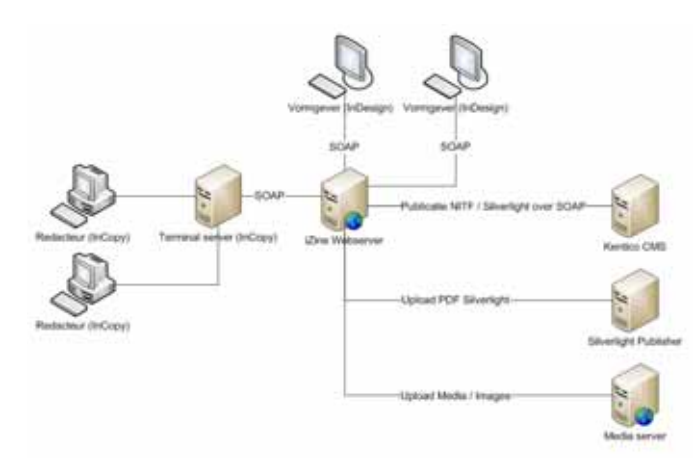

**DE ORGANISATIE ACHTER DE REDACTIE VOOR BLAD EN WEB.**

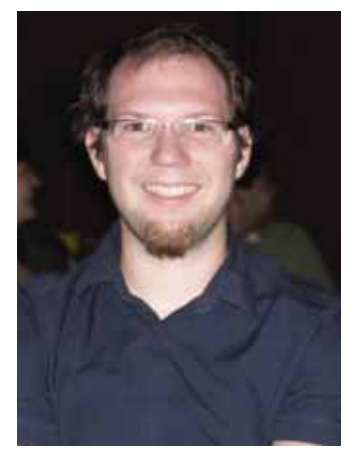

**JEROEN FÜRST.**

Alle artikelen worden nu in principe geschreven voor het magazine. In enkele gevallen – wanneer het blad vol is of wanneer een artikel welke aan de kwalitatieve normen voldoet, maar een kleine doelgroep heeft – besluit de redactie dat een artikel naar de website gaat. In dat geval volgt het echter hetzelfde verwerkingstraject als bij alle andere artikelen. Op de site zijn alle artikelen, dus ook die niet in het magazine zijn geplaatst, te vinden via de zoekfunctie, powered by Bing. Het invoegen van Silverlight

heeft niet veel hoofdbrekens gekost. Voor het overzicht van de covers heeft Jeroen een open source coverflow-component gebruikt van CodePlex en deze qua look and feel enigszins aangepast. De http-handler geeft XML-code terug met records van magazines met titel, een link naar de cover en eventueel een filter, die we gebruiken voor de inhoudsopgave, die onder de cover staat. Dat bestand ziet er zo uit:

```
 <?xml version="1.0" encoding="UTF-8"?> 
<records>
  <magazine id="20094">
  \frac{1}{2}info\frac{1}{2}<title><![CDATA[ Microsoft .NET Magazine 2009 #4]]></title>
    <cover><![CDATA[ www.dotnetmag.nl/dotnetmag.nl/media/dotnetmag.nl/
    images/covers/Cover-Dotnet-0409.png]]></cover>
    <filter>20094</filter> 
   </info>
  </magazine>
  <magazine id="20093">
   <info>
   <title><! [CDATA [ Microsoft .NET Magazine 2009 #3]] ></title>
    <cover><![CDATA[ www.dotnetmag.nl/dotnetmag.nl/media/dotnetmag.nl/
   images/covers/Cover-Dotnet-0309.png]]></cover>
   <filter>20093</filter> 
   </info>
  </magazine>
</records>
```
De Silverlight Cover Flow applicatie leest de XML in en voegt de edities toe aan het CoverFlowControl. Bij het selecteren van een cover, wordt in het SelectedItemChanged event, de javascript functie: "SetMagazine" uitgevoerd, en als parameter de waarde van het filter (bijvoorbeeld 20094) meegegeven:

```
void flowControl_SelectedItemChanged(CoverFlowEventArgs e)
{
 System.Windows.Browser.HtmlPage.Window.Invoke("SetMagazine",
  ((Magazine)e.Item).Filter);
}
```
Op de "Magazine" pagina staat de corresponderende javascript functie "SetMagazine". Middels jQuery wordt de jaargang en het editienummer van de titel geüpdate. Vervolgens wordt de in houdsopgave bijgewerkt, door het omsluitende "UpdatePanel" middels een postback samen met de filterwaarde als "EVENT-ARGUMENT" aan te roepen. Deze zelfde systematiek wordt ook uitgevoerd in het artikelenoverzicht op de website.

```
<script type="text/javascript">
 function SetMagazine(edition) {
```
 \$("h1:first").text("Microsoft .Net Magazine " + edition.sub string(0, 4) +  $"$  #" + edition.substring(4,5)); doPostBack('plc lt zoneContent DNMPlaceholder DNMPlaceholder lt zoneContent TopCenter DNMArticles pnlUpdate', edition.sub $string(0, 4) + ";" + edition.substring(4,5));$ }

</script>

De filterwaarde wordt in Kentico tot een custom macro verwerkt. Een custom macro in Kentico is een stukje code, in de vorm van een String, die door een built-in of custom functie wordt teruggeven. De custom macro wordt als WHERE clausule aan de web part toegevoegd en zorgt ervoor dat de output van de repeater overeenkomt met de in het Silverlight Cover Flow geselecteerde cover.

Voor de externe bloggers is een scheduler geschreven, die onder de users met toestemming voor een blogpost zoekt naar hun RSS-feed en daaruit de nieuwste blogpost ophaalt. Deze post wordt toegevoegd aan een tabel, waarvan de inhoud wordt getoond op de website.

## Artikelen

Alle artikelen die in het magazine verschijnen worden ook op de website geplaatst. Deze handeling is grotendeels geautomatiseerd. De lay-out van het blad wordt verzorgd door vormgevers met Adobe InDesign op hun Macs.

De vormgever maakt de pagina's van .NET Magazine in InDesign voorzien van de iZine Plugin. De iZine plugin communiceert met de centrale iZine .NET applicatie door middel van webservices. Redacteuren kunnen door middel van InCopy de tekst van de artikelen bewerken; de vormgevers zetten de grafische puntjes op de i en lezen de illustraties in. Een artikel kan voor aanpassingen en correcties een aantal malen heen en weer worden gezonden. Alle documenten staan in een centrale database, waartoe zowel redacteuren als vormgevers toegang hebben.

Remco Verhoef is de software architect achter iZine Publish, dat wordt aangeboden als een SaaS-oplossing en dient om met andere systemen te communiceren. Voor de communicatie tussen redactie en vormgeving van dit magazine zijn dat Indesign en Incopy van Adobe, die met de webservices van iZine praten. De applicatie is gebouwd op .NET en SQL Server met Linq for Entities, .NET 3.5 en MVC. De plugin voor InDesign en InCopy is geschreven in C++, de Adobe SDK en GSoap voor de soap-calls en werkt op zowel de PC als MAC.

Zodra een artikel de status 'definitief' heeft bereikt vindt een conversie naar NITF – een XML implementatie – plaats en wordt het via een webservice call naar het web gezet. Hiervoor is door iZine Publish een applicatie geschreven.

Daarnaast wordt in InDesign een pdf geproduceerd, die via een webservice bij de site wordt aangemeld voor de Silverlight bladermodule. Alle data worden opgeslagen op centraal gehoste servers; de images gaan naar een afzonderlijke media server.

De website staat er. Het woord is nu aan u om er een levendige communitysite van te maken. Meld u aan als blogger, plaats een post in het forum en vooral: laat weten wat u van de site vindt.

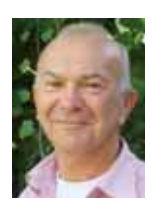

**Robert de Ruiter,** is hoofdredacteur van .NET Magazine